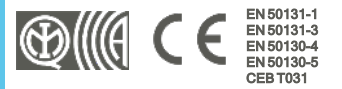

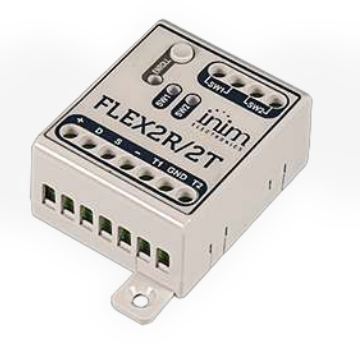

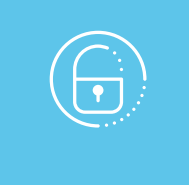

# Flex2R/2T

# Módulo para domótica y persianas

Manual de instalación y programación

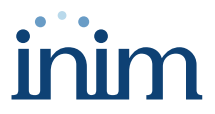

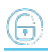

# **Tabla de contenidos**

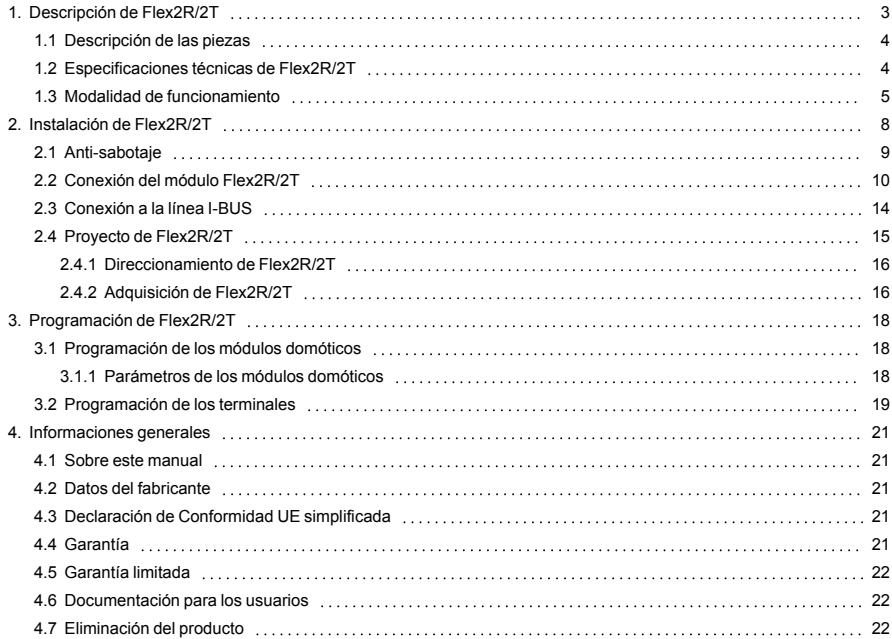

# <span id="page-2-0"></span>**1. Descripción de Flex2R/2T**

Flex2R/2T es un dispositivo de expansión para las centrales INIM equipadas con cuatro terminales.

#### T1 y T2

Dos terminales E/S, que pueden configurarse como:

- Zona (también como persiana/choque)
- **-** Salida de Open Collector
- Terminal de E/S
- Zona Doble

#### SW1 y SW2

Dos terminales de salida de relé, contactos limpios normalmente abiertos cuyo estado es replicado por los dos LEDes "SW1" y "SW2" (los ledes se activan en caso de contacto cerrado).

#### Periférico

Como periférico de la central, Flex2R/2T requiere una conexión a mediante I-BUS y un procedimiento de direccionamiento. A continuación, el modo de funcionamiento debe seleccionarse mediante el software Prime/STUDIO, que también permite programar los terminales.

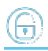

# <span id="page-3-0"></span>**1.1 Descripción de las piezas**

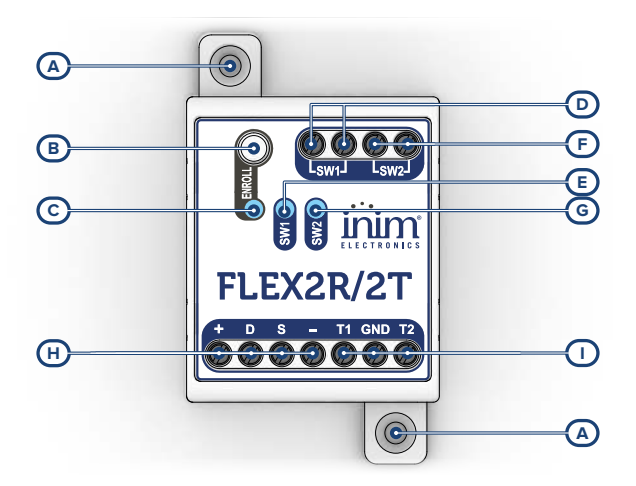

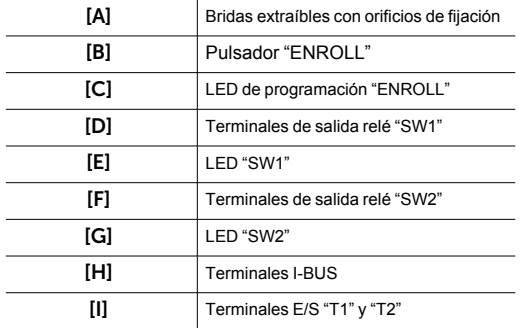

# <span id="page-3-1"></span>**1.2 Especificaciones técnicas de Flex2R/2T**

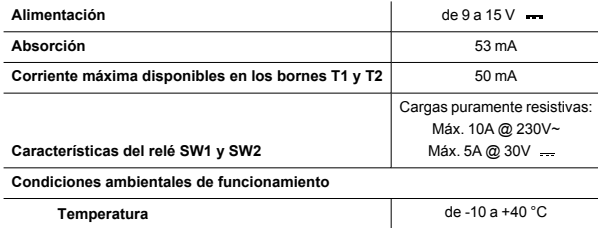

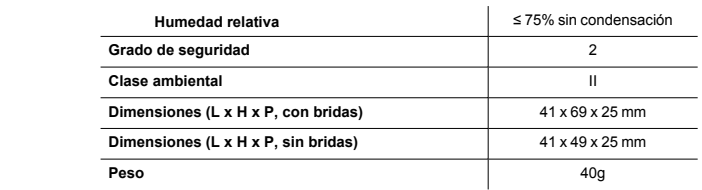

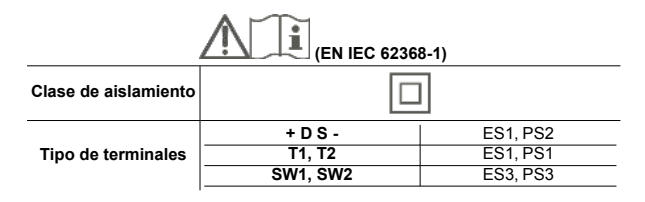

# <span id="page-4-0"></span>**1.3 Modalidad de funcionamiento**

Flex2R/2T puede funcionar en diferentes modos, que se seleccionan mediante programación. Estas modalidades se pueden dividir en tres categorías:

- 1. Módulo domótico genérico<br>2. Módulo de persiana
- 2. Módulo de persiana<br>3. Módulo de control de
- Módulo de control de luces

#### Módulo domótico genérico

Modo de funcionamiento predeterminado cuando Flex2R/2T es un periférico de la central.

Con este modo, los 4 terminales son independientes entre sí y son completamente gestionados por la central.

#### Módulo de persiana

Los terminales en uso están vinculados a un funcionamiento específico que se define según el tipo de módulo domótico seleccionado:

#### <sup>l</sup> **Módulo de persianas base**

Utilizando el pulsador conectado al terminal "T1" (/ "T2") en modo "presión prolongada" (es decir, manteniendo presionado el pulsador) la persiana se desplaza hacia abajo (/ hacia arriba) hasta el final del recorrido o durante el tiempo de bajada (/ subida), sumado al tiempo adicional programado, independientemente de la posición de partida.

La misma se detiene cuando se suelta el pulsador.

#### <sup>l</sup> **Módulo de persianas "Smart"**

En esta modalidad, la persiana se comporta de la siguiente manera:

- <sup>l</sup> Utilizando el pulsador conectado al terminal "T1" (/ "T2") en modo "presión breve" (es decir, presionando y soltando el pulsador dentro de 1 segundo) la persiana se desplaza hacia abajo (/ hacia arriba) en pasos de 1/4 de la carrera total de la persiana cada vez.
- <sup>l</sup> Utilizando el pulsador conectado al terminal "T1" (/ "T2") en modo "presión larga" (es decir, manteniendo presionado el pulsador durante al menos 1 segundo) la persiana se desplaza

hacia abajo (/ hacia arriba) hasta el final del recorrido o durante el tiempo de bajada (/ subida), sumado al tiempo adicional programado, independientemente de la posición de partida.

<sup>l</sup> Utilizando indistintamente uno de los pulsadores, conectados a "T1" o "T2", mientras la persiana está en movimiento de apertura o cierre, la persiana se detiene.

#### <sup>l</sup> **Módulo de persianas de pulsador individual ON/OFF**

Utilizando el pulsador conectado al terminal "T1" en modo "presión breve" (es decir, presionando y soltando el pulsador dentro de 1 segundo) la persiana se acciona según el siguiente esquema y de forma repetitiva:

- activa en bajada
- <sup>l</sup> parada
- <sup>l</sup> activa en subida
- parada

Si la persiana no se detiene explícitamente, irá hasta el final del recorrido, o durante el tiempo de bajada (/subida), más el tiempo adicional programado.

#### <sup>l</sup> **Módulo de persianas de pulsador individual y presión prolongada**

Utilizando el pulsador conectado al terminal "T1" en modo "presión prolongada" (es decir, manteniendo presionado el pulsador) la persiana se acciona. Al soltar el pulsador, la persiana se detiene.

El orden en que se producen los accionamientos es repetitivo y según el siguiente esquema:

- <sup>l</sup> activa en bajada / parada
- <sup>l</sup> activa en subida / parada

Si se mantiene presionado el pulsador, la persiana se acciona hasta el final del recorrido, o durante el tiempo de bajada (/subida), más el tiempo adicional programado.

#### <sup>l</sup> **Módulo de persianas sin pulsadores**

En este modo no se prevén operaciones manuales: la persiana solo ejecuta los mandos efectuados por la instalación.

#### <sup>l</sup> **Módulo de persianas venecianas**

En esta modalidad, la persiana veneciana se comporta de la siguiente manera:

- <sup>l</sup> Utilizando el pulsador conectado al terminal "T1" (/ "T2") en modo "presión breve" (es decir, presionando y soltando el pulsador dentro de 1 segundo) la persiana veneciana se acciona en rotación de cierre (/ apertura) de las aletas, independientemente de su posición, durante la duración programada de un paso y hasta un máximo del número de pasos programados.
- <sup>l</sup> Utilizando el pulsador conectado al terminal "T1" (/ "T2") en modo "presión larga" (es decir, manteniendo presionado el pulsador durante al menos 1 segundo) la persiana veneciana se acciona en bajada (/subida) hasta el final del recorrido o durante el tiempo de bajada (/subida), sumado al tiempo adicional programado.
- <sup>l</sup> Utilizando indistintamente uno de los pulsadores, conectados a "T1" o "T2", mientras la persiana veneciana está en movimiento de apertura o cierre, la misma se detiene.

#### Nota

*En caso de uso para mover persianas o persianas venecianas, el dispositivo está equipado con una función de calibración automática de la posición que, si es necesario, puede hacer que la persiana se abra completamente* 

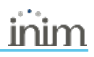

#### *antes de alcanzar la posición seleccionada.*

*Si el movimiento de la persiana ha sido accionado por mandos de la central, dicho mando no puede ser anulado o detenido por mandos locales (tipo pulsador).*

#### Módulo de control de luces

Los terminales en uso están vinculados a un funcionamiento específico que se define según el tipo de control de luces seleccionado:

#### <sup>l</sup> **Módulo de un punto de luz con interruptor**

En este modo, el punto de luz conectado al terminal "SW1" se encenderá cuando se cierre el interruptor conectado al terminal "T1". En caso contrario, se apagará cuando se abra el interruptor.

El interruptor conectado al terminal "T1" funciona como un desviador con respecto a posibles mandos de activación o apagado de la salida proporcionados por la central al respectivo terminal "SW1".

#### <sup>l</sup> **Módulo de dos puntos de luz con interruptor**

En este modo, el punto de luz conectado al terminal "SW1" (/ "SW2") se encenderá cuando se cierre el interruptor conectado al terminal "T1" (/ "T2"). En caso contrario, se apagará cuando se abra el interruptor.

El interruptor conectado al terminal "T1" (/ "T2") funciona como un desviador con respecto a posibles mandos de activación o apagado de salida efectuados por la central al respectivo terminal "SW1" (/ "SW2").

#### <sup>l</sup> **Módulo de un punto de luz con pulsador**

En este modo, el punto de luz conectado al terminal "SW1" cambiará su estado de encendido/apagado cada vez que se presione el pulsador conectado al terminal "T1" o se reciban mandos de activación o apagado de salida efectuados por la unidad central al respectivo terminal "SW1".

#### <sup>l</sup> **Módulo de dos puntos de luz con pulsador**

En este modo, el punto de luz conectado al terminal "SW1" (/ "SW2") cambiará su estado de encendido/apagado cada vez que se presione el pulsador conectado al terminal "T1" (/ "T2") o se reciban mandos de activación o apagado de salida efectuados por la unidad central al respectivo terminal "SW1" (/ "SW2").

# <span id="page-7-0"></span>**2. Instalación de Flex2R/2T**

Flex2R/2T no tiene una protección antisabotaje incorporada y expone los cables utilizados a posibles alteraciones.

Por lo tanto, es aconsejable proteger las conexiones y el dispositivo montándolo dentro de una caja, que puede ser:

- <sup>l</sup> caja de la central, utilizando los orificios correspondientes de la parte inferior de la misma
- caja de derivación
- cuadro eléctrico
- caja de contención de la persiana enrollable

#### Nota

Para cumplir con la norma 50131, la caja utilizada y el dispositivo deben estar equipados con una protección [anti](../../../../../../../Content/Comuni_cablati/ES/Antisabotaggio manuale.htm)*[sabotaje](../../../../../../../Content/Comuni_cablati/ES/Antisabotaggio manuale.htm).*

- 1. Escoger una posición apropiada para la instalación. En caso de uso de la caja de la central, se debe cortar completamente la alimentación de la central, desconectando la fuente de alimentación primaria (230 V~) y la batería de reserva.
- 2. Fije el contenedor del dispositivo dentro de la caja. En caso de uso de la caja de la central, se debe enroscar el contenedor plástico en los orificios roscados del fondo.
- 3. Haga pasar los cables a través de los orificios pasacables y cablee el dispositivo.<br>4. Monte el dispositivo *antisabotaje* que se utilizará para la protección del dispositivo.
- 4. Monte el dispositivo *[antisabotaje](../../../../../../../Content/Comuni_cablati/ES/Antisabotaggio manuale.htm)* que se utilizará para la protección del dispositivo.
- 5. Realizar el procedimiento de direccionamiento.<br>6. Cierre la caja
- 6. Cierre la caja.<br>7. En caso de us
- 7. En caso de uso de la caja de la central, se debe alimentar nuevamente la central, conectando la fuente de alimentación primaria (230 V~) y la batería de reserva.

# <span id="page-8-0"></span>**2.1 Anti-sabotaje**

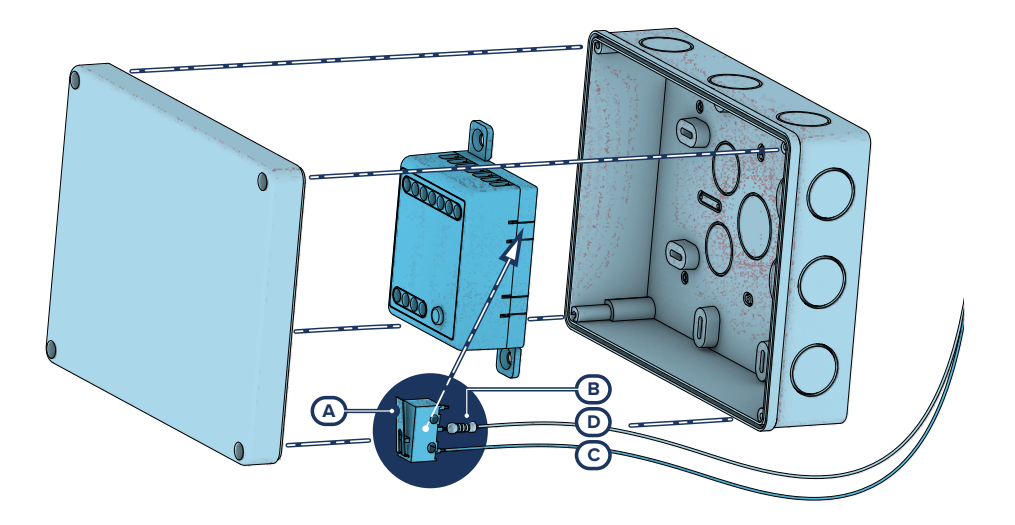

Los periféricos con los terminales visibles y que no tienen una protección antisabotaje pueden equiparse con una protección interviniendo en el procedimiento de montaje.

Téngase presente que, para la conformidad con las normas, la protección contra el sabotaje debe estar presente en todos los periféricos de la central.

A continuación, proporcionamos indicaciones sobre uno de los posibles procedimientos a adoptar. Esto implica el montaje de un microinterruptor en el dispositivo, que señala cualquier intento de sabotaje, y la consiguiente programación del terminal utilizado para este contacto.

- 1. Procúrese un microinterruptor de por lo menos 2 contactos y normalmente abierto *[A]* (preferiblemente con 3 contactos: COM-NO-NC).
- 2. Ocupar un terminal y programarlo como entrada, "24H", cuya descripción sea del tipo "Sabotaje", balanceado con resistencia simple de 6K8Ω *[B]*, ciclos de alarma ilimitados, perteneciente a una partición que esté visible en por lo menos un teclado.
- 3. Predisponer 2 cables para cablear al terminal "24H" el microswitch.
- En el microinterruptor:
	- <sup>l</sup> identificar el contacto común (COM) y conectarlo con uno de los 2 cables al borne GND del terminal "24H" *[C]*.
	- identificar el contacto normalmente abierto (NO, es decir el contacto que genera un cortocircuito entre sí mismo y el contacto COM cuando está incluida la palanca del interruptor) y conectar un extremo de la resistencia de 6k8Ω *[D]*. El otro extremo de la resistencia debe conectarse al cable que está conectado al terminal "24H" de entrada.
- 5. Monte el microinterruptor de modo tal que, en condiciones normales, la palanca del interruptor esté comprimida.

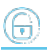

Cuando se verifica un intento de sabotaje, la palanca se libera generando la apertura del contacto que causa una alarma inmediata en el terminal "24H".

#### Nota

*Nótese que las indicaciones arriba ilustradas, aún siendo aplicables a numerosas situaciones, deben considerarse como referencia indicativa y los vínculos o impedimentos mecánicos y eléctricos de diferente tipo deben ser evaluados atentamente por el instalador para obtener una detección correcta de sabotaje.*

# <span id="page-9-0"></span>**2.2 Conexión del módulo Flex2R/2T**

Flex2R/2T como periférico, se conecta a la central mediante los bornes disponibles "**+ D S -**".

Los 2 terminales "SW1" y "SW2" se pueden usar para conexiones con dispositivos alimentados tanto con corriente alterna como continua.

#### ¡Atención!

#### **Salidas peligrosas**

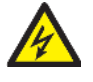

En condiciones de funcionamiento normal en un circuito "SELV", la tensión entre 2 conductores del mismo o entre uno cualquiera de ellos y la tierra no deberá superar los 42,4 V de pico o 60 V en corriente continua. Si se superan estos valores, la tensión se considera peligrosa.

El instalador puede elegir utilizar las salidas "SW1" y "SW2" para pilotar exclusivamente 2 dispositivos con tensión peligrosa o 2 dispositivos con tensión segura (SELV). No se permite el uso promiscuo de tensión peligrosa y tensión segura en estos terminales.

Si las salidas se utilizan con tensión de red (peligrosa), además de los requisitos anteriores, el instalador deberá tomar las siguientes medidas obligatorias:

- insertar en serie en la salida seleccionada un fusible de protección adecuado
- <sup>l</sup> utilizar pilotajes solo a través de la fase o solo a través del neutro para todos los terminales

Las conexiones para el uso domótico, ya sea como módulo de persiana o como control de luces, dependen del modo de funcionamiento seleccionado en la fase de programación.

<sup>l</sup> **Módulo domótico**

Los 4 terminales son independientes y se pueden controlar a través de la central.

Se pueden cablear para cualquiera de las funcionalidades disponibles en los mismos.

<sup>l</sup> **Módulo de persianas base**

**Módulo de persianas "Smart"**

**Módulo de persianas venecianas**

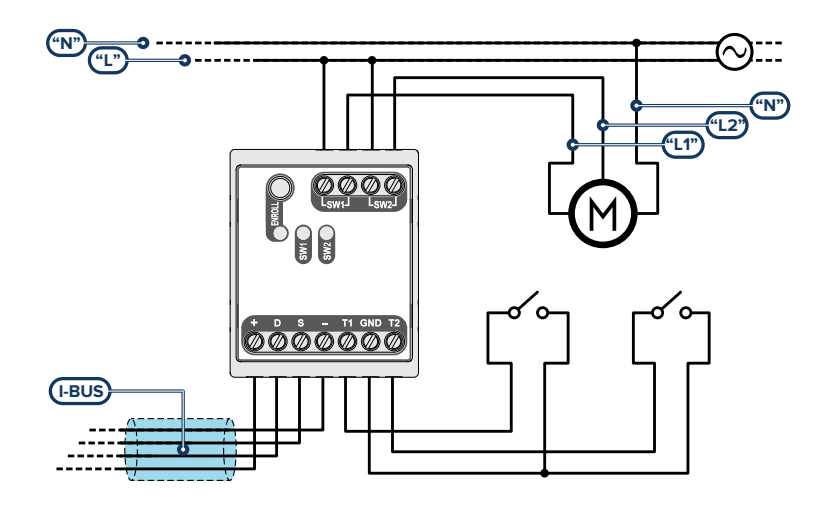

Para este modo de funcionamiento, es necesario conectar dos pulsadores a los terminales "T1" y "T2", respectivamente, para el accionamiento en bajada y subida de la persiana. Se recomienda una botonera doble o basculante, con enclavamiento mecánico, especialmente diseñada para las persianas.

Los terminales "SW1" y "SW2" están conectados a las fases de bajada y subida de la persiana respectivamente.

<sup>l</sup> **Módulo de persianas de pulsador individual ON/OFF**

**Módulo de persianas de pulsador individual y presión prolongada**

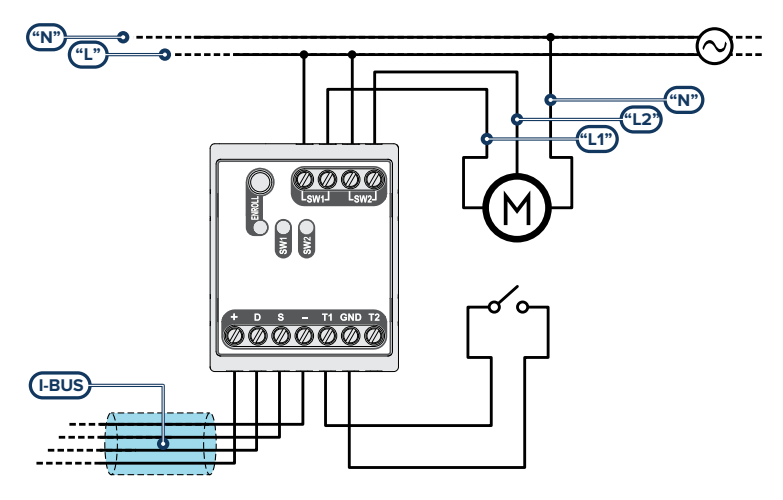

Para este modo de funcionamiento, debe conectarse un solo pulsador al terminal "T1" para accionar la persiana.

Los terminales "SW1" y "SW2" están conectados a las fases de bajada y subida de la persiana respectivamente.

El terminal "T2" sigue estando disponible para su uso a través de la central y puede ser cableado para cualquiera de las funcionalidades soportadas.

#### <sup>l</sup> **Módulo de persianas sin pulsadores**

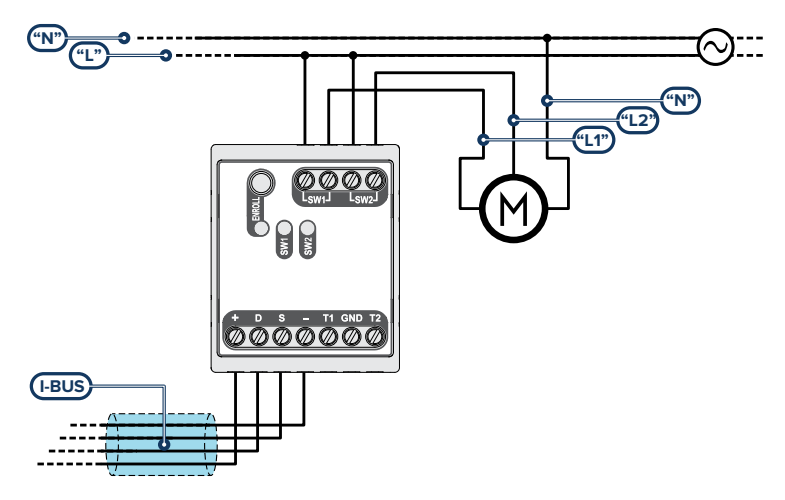

Para este modo de funcionamiento es necesario conectar los terminales "SW1" y "SW2" a las fases de bajada y subida de la persiana respectivamente.

Los terminales "T1" y "T2" siguen estando disponibles para su uso a través de la central y pueden ser cableados para cualquiera de las funcionalidades soportadas.

#### Nota

*Para utilizar Flex2R/2T en cualquiera de los modos de persiana/persiana veneciana, asegúrese de que el motor esté equipado con un final de carrera interno o, alternativamente, instale finales de carrera externos independientes.*

*Per utilizzare Flex2R/2T in una qualsiasi delle modalità tapparella/veneziana assicurarsi che il motore sia munito di finecorsa interno o in alternativa installare dei finecorsa esterni indipendenti.*

#### <sup>l</sup> **Módulo de un punto de luz con interruptor**

**Módulo de un punto de luz con pulsador**

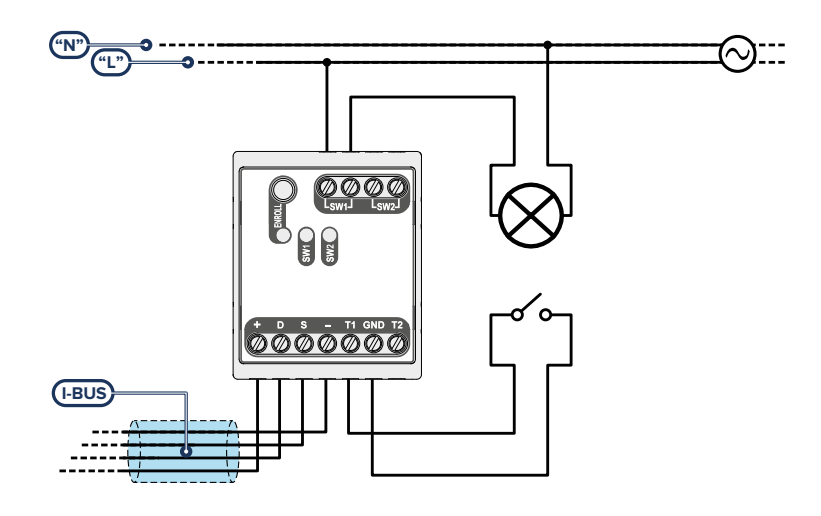

Para este modo de funcionamiento, debe conectarse un interruptor/pulsador al terminal "T1" para controlar el punto de luz. El terminal "SW1" debe conectarse al punto de luz que se desea controlar.

Los terminales "T2" y "SW2" siguen estando disponibles para su uso a través de la central y pueden ser cableados para cualquiera de las funcionalidades soportadas.

#### <sup>l</sup> **Módulo de dos puntos de luz con interruptor**

**Módulo de dos puntos de luz con pulsador**

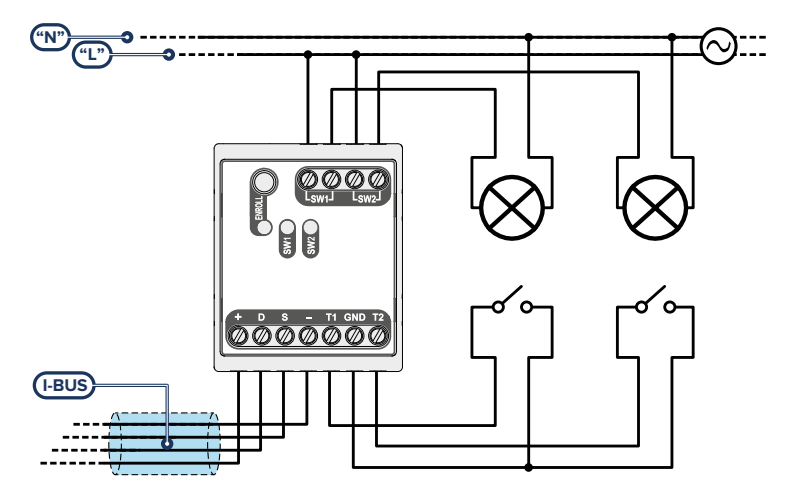

Para este modo de funcionamiento, deben conectarse dos interruptores/pulsadores a los terminales "T1" y "T2" respectivamente para controlar los puntos de luz conectados a los terminales "SW1" y "SW2".

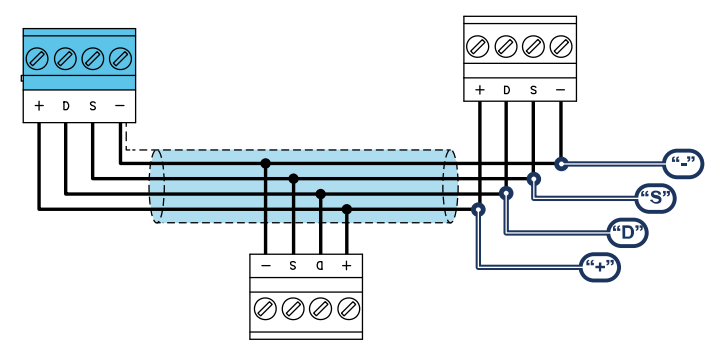

## <span id="page-13-0"></span>**2.3 Conexión a la línea I-BUS**

Los periféricos de las centrales Inim Electronics se conectan a la unidad central a través del I-BUS.

La conexión entre la central y sus periféricas se produce con un cable blindado de 4 (o más) cables.

#### ¡Atención!

**La unión se conecta a uno de los bornes de masa (o GND) sólo del lado de la central y debe seguir todo el BUS sin conectarse en masa en otros puntos.**

La conexión a la central se realiza mediante los bornes "**+ D S -**" situados en la tarjeta madre.

#### **Dimensiones**

Las dimensiones de la línea I-BUS, o sea la distribución de los periféricos y los respectivos cables de conexión, debe efectuarse en función de varios factores proyectuales a fin de garantizar la difusión de las señales de los conductores "**D**" y "**S**" así como de la alimentación suministrada por los conductores "**+**" y "**-**".

Estos factores son:

<sup>l</sup> El consumo de corriente de los dispositivos conectados.

En caso de alimentación insuficiente de la línea BUS a los periféricos y sensores (ver la tabla de las especificaciones técnicas), es posible suministrarla mediante alimentadores externos.

Tipos de cables

La sección de los cables afecta la dispersión de las señales de los conductores.

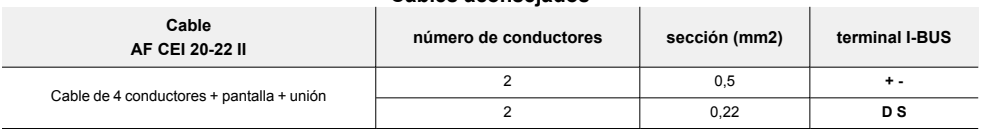

#### **Cables aconsejados**

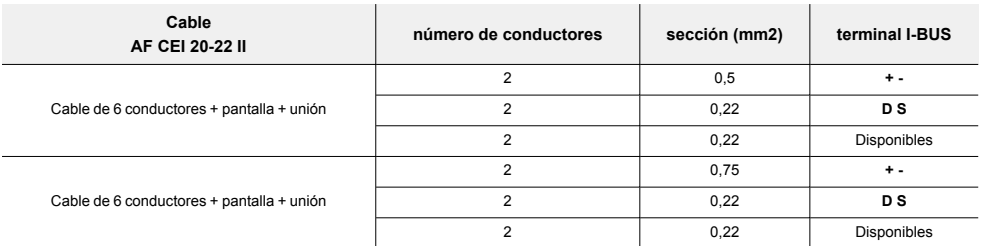

<sup>l</sup> Velocidad de comunicación en el BUS.

Este parámetro puede modificarse utilizando el software de programación (38,4,125 o 250 kbs).

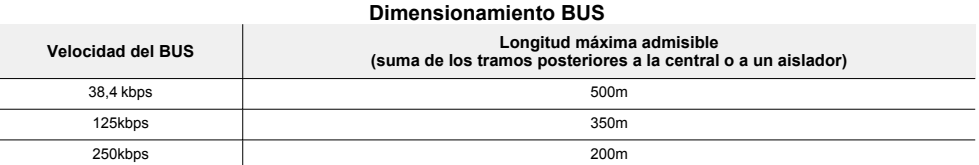

<sup>l</sup> Número y distribución de los aisladores IB200.

Para aumentar la fiabilidad y la extensión del BUS es necesario utilizar los dispositivos aisladores.

# <span id="page-14-0"></span>**2.4 Proyecto de Flex2R/2T**

Después de instalar los dispositivos periféricos de la central y conectarlos al BUS, es necesario que la central los reconozca y los distinga entre sí para poder configurarlos.

Esto es posible asignando primero una dirección a cada periférico.

El procedimiento de direccionamiento cambia según el tipo de periférico. Los tipos disponibles son:

- <sup>l</sup> teclados (tanto con teclas y pantalla LCD como con pantalla táctil)
- lectores de proximidad (tanto autónomos como integrados en los teclados)
- expansiones (tanto con terminales de entrada/salida como relés)
- sirenas
- módulos domóticos
- termostatos
- receptores inalámbricos

#### Atención

**Los periféricos de tipos diferentes pueden tener la misma dirección, mientras que los periféricos del mismo tipo no deben tener la misma dirección.**

**Los receptores inalámbricos deben tener direcciones diferentes a las de los lectores y las expansiones.**

Después de asignar todas las direcciones, es necesario realizar los procedimientos de adquisición de los periféricos desde la central para insertarlos en la configuración de la instalación controlada por la central.

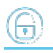

## <span id="page-15-0"></span>**2.4.1 Direccionamiento de Flex2R/2T**

#### Desde el teclado

Digite codigo (Instalador), PROGRAMACION Enrolar

En esta sección es posible efectuar la adquisición en dos modos alternativos:

- introduciendo manualmente el código de serie de 14 cifras que figura en el contenedor del dispositivo
- <sup>l</sup> presionando el pulsador "ENROLL" del dispositivo

Después de esta acción, el dispositivo transferirá el código de serie a la central.

#### Nota

*Todas las letras del código insertado deben ser mayúsculas.*

La central propone la primera dirección libre para el tipo de periférico recién identificado. El instalador puede modificar dicha dirección a su criterio o confirmar presionando la tecla **OK**.

## <span id="page-15-1"></span>**2.4.2 Adquisición de Flex2R/2T**

Las centrales Inim Electronics permiten la adquisición de periféricos con diferentes modos, y se puede elegir entre procedimientos automáticos o manuales, según el acceso del instalador al sistema.

#### Automático, desde central en "servicio"

Si se coloca la central en estado de "servicio", se activa automáticamente el procedimiento de adquisición automática de los periféricos en el BUS cada 10 segundos.

Si el instalador ha configurado la dirección a los periféricos conectados al BUS y, cada 10 segundos, la central adquiere en configuración los periféricos que encuentra.

#### Automático, desde teclado

Como alternativa, también es posible iniciar un procedimiento de adquisición automática a través de la siguiente opción del menú del instalador:

Digite codigo (Instalador), PROGRAMACION Ajust.p.defecto, Perif.autoenrol.

#### Manual, desde el software Prime/STUDIO

dirlo, pero deseleccionando el periférico que se desea quitar.

Una vez abierta la solución de la instalación por proyectar, haga clic en la tecla **Diseño** en el menú de la izquierda. A continuación, en la sección de la derecha, haga clic en la tecla **Añadir dispositivo en el BUS**.

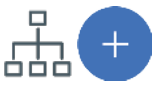

Se abre una ventana en la que se pueden seleccionar los dispositivos por configurar y añadirlos a la configuración.

#### Nota

*Para un uso adecuado del diseño del sistema que utiliza los módulos domóticos desde el software, asegúrese de tener libre al menos el número de terminales vinculados que requiere el modo de funcionamiento seleccionado.*

En la sección de la izquierda se aumenta el número en correspondencia de la tecla del tipo de dispositivo seleccionado. Para quitar un dispositivo de la estructura, proceda de la misma manera que para aña-

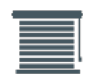

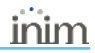

Como alternativa, se puede acceder a la sección de programación haciendo clic en la tecla correspondiente del menú de la izquierda y, en la lista visualizada, hacer clic en la tecla **Eliminar** al lado de la línea del dispositivo que se desea eliminar.

#### Manual, desde teclado

La adquisición de los periféricos direccionados puede realizarse habilitando las opciones del menú en la sección del menú del instalador:

Digite codigo (Instalador), PROGRAMACION Módulo Domotica, Habilitaciones

En esta sección es posible añadir el dispositivo en configuración o eliminarlo mediante las teclas " $\Box$ " v " $\Box$ ".

# <span id="page-17-0"></span>**3. Programación de Flex2R/2T**

La programación de los dispositivos Flex2R/2T, como periféricos de la central Inim Electronics, puede efectuarse tanto mediante el software como mediante el teclado.

# <span id="page-17-1"></span>**3.1 Programación de los módulos domóticos**

#### Mediante el software

Haciendo clic en la tecla "Módulos domóticos" del menú de la izquierda, en la sección de la derecha se visualiza la lista de los módulos domóticos configurados.

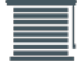

La selección de una de estas opciones permite configurar los parámetros del periférico

correspondiente, mediante la tecla

#### Desde el teclado

Digite codigo (Instalador), PROGRAMACION Módulo Domotica, Selec.Periferico

En esta sección se pueden programar los diferentes parámetros de cada módulo, después de haberlo seleccionado.

## <span id="page-17-2"></span>**3.1.1 Parámetros de los módulos domóticos**

Los parámetros del módulo domótico son diferentes, según el modo de funcionamiento para el cual ha sido programado el módulo.

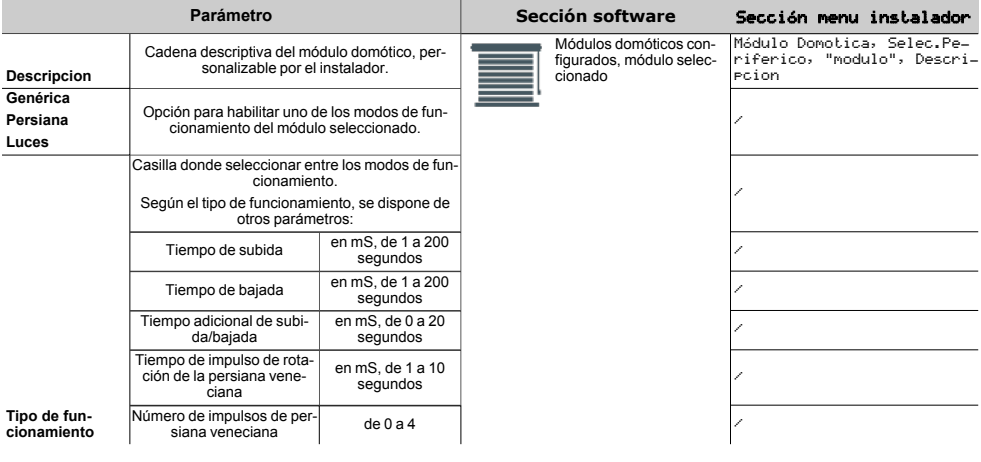

Nota

*En caso de programación del dispositivo para el movimiento de persianas, es necesario introducir los tiempos de subida/bajada y de movimiento de las persianas venecianas con la mayor precisión posible.*

# <span id="page-18-0"></span>**3.2 Programación de los terminales**

Los terminales de Flex2R/2T utilizados para las conexiones deben ser programados en la central según el *[modo de funcionamiento](../../../../../../../Content/Flex2R2T/ES/Modalit� di funzionamento.htm)* seleccionado para el módulo domótico.

#### <sup>l</sup> **Módulo domótico genérico**

Los terminales "T1" o "T2" se pueden programar como:

- Zonas de central
- <sup>l</sup> Salidas, modos "dimmer" y "uso relé" no disponibles. La opción de enclavamiento es aplicable al par "T1" y "T2" cuando ambos están programados como salidas.
- <sup>l</sup> Entrada/salida, o salida supervisada
- Zona doble

Los terminales "SW1" y "SW2" se pueden programar solo como salidas "uso relé". Las opciones no disponibles son "zumbador" y "dimmer". La opción de enclavamiento es aplicable al par "SW1" y "SW2".

#### <sup>l</sup> **Módulo de persianas base**

Los terminales "T1" y "T2" son zonas "tecnológicas", normalmente abiertas, con todas las áreas asociadas y con todas las demás opciones de programación por defecto.

Los terminales "SW1" y "SW2" son salidas con las opciones "monoestable" (el tiempo monoestable es 0 y no es programable), "uso relé", "domótica" y "enclavamiento" activadas.

#### <sup>l</sup> **Módulo de persianas "Smart"**

Los terminales "T1" y "T2" son zonas "tecnológicas", normalmente abiertas, con todas las áreas asociadas y con todas las demás opciones de programación por defecto.

Los terminales "SW1" y "SW2" son salidas con las opciones "monoestable" (el tiempo monoestable es 0 y no es programable), "uso relé", "domótica" y "enclavamiento" activadas.

#### <sup>l</sup> **Módulo de persianas de pulsador individual ON/OFF**

El terminal "T1" es una zona "tecnológica", normalmente abierta, con todas las áreas asociadas y con todas las demás opciones de programación por defecto.

El terminal "T2" es totalmente personalizable, como en el caso de un módulo domótico.

Los terminales "SW1" y "SW2" son salidas con las opciones "monoestable" (el tiempo monoestable es 0 y no es programable), "uso relé", "domótica" y "enclavamiento" activadas.

#### <sup>l</sup> **Módulo de persianas de pulsador individual y presión prolongada**

El terminal "T1" es una zona "tecnológica", normalmente abierta, con todas las áreas asociadas y con todas las demás opciones de programación por defecto.

El terminal "T2" es totalmente personalizable, como en el caso de un módulo domótico.

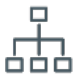

Los terminales "SW1" y "SW2" son salidas con las opciones "monoestable" (el tiempo monoestable es 0 y no es programable), "uso relé", "domótica" y "enclavamiento" activadas.

#### <sup>l</sup> **Módulo de persianas sin pulsadores**

Los terminales "T1" y "T2" son terminales totalmente personalizables, como en el caso de un módulo domótico.

Los terminales "SW1" y "SW2" son salidas con las opciones "monoestable" (el tiempo monoestable es 0 y no es programable), "uso relé", "domótica" y "enclavamiento" activadas.

#### <sup>l</sup> **Módulo de persianas venecianas**

Los terminales "T1" y "T2" son zonas "tecnológicas", normalmente abiertas, con todas las áreas asociadas y con todas las demás opciones de programación por defecto.

Los terminales "SW1" y "SW2" son salidas con las opciones "monoestable" (el tiempo monoestable es 0 y no es programable), "uso relé", "domótica" y "enclavamiento" activadas.

#### <sup>l</sup> **Módulo de un punto de luz con interruptor**

El terminal "T1" es una zona "tecnológica", normalmente abierta, con todas las áreas asociadas y con todas las demás opciones de programación por defecto.

El terminal "T2" es totalmente personalizable, como en el caso de un módulo domótico.

El terminal "SW1" es una salida con las opciones "uso relé" y "domótica" activadas.

El terminal "SW2" es una salida totalmente personalizable, excepto las opciones "analógica" y "enclavamiento" (ya que no pueden utilizarse en par con "SW1"), mientras que la opción "uso relé" está activa y no puede desactivarse.

#### <sup>l</sup> **Módulo de dos puntos de luz con interruptor**

Los terminales "T1" y "T2" son zonas "tecnológicas", normalmente abiertas, con todas las áreas asociadas y con todas las demás opciones de programación por defecto.

Los terminales "SW1" y "SW2" son salidas con las opciones "uso relé" y "domótica" activadas.

#### <sup>l</sup> **Módulo de un punto de luz con pulsador**

El terminal "T1" es una zona "tecnológica", normalmente abierta, con todas las áreas asociadas y con todas las demás opciones de programación por defecto.

El terminal "T2" es totalmente personalizable, como en el caso de un módulo domótico.

El terminal "SW1" es una salida con las opciones "uso relé" y "domótica" activadas.

El terminal "SW2" es una salida totalmente personalizable, excepto las opciones "analógica" y "enclavamiento" (ya que no pueden utilizarse en par con "SW1"), mientras que la opción "uso relé" está activa y no puede desactivarse.

#### <sup>l</sup> **Módulo de dos puntos de luz con pulsador**

Los terminales "T1" y "T2" son zonas "tecnológicas", normalmente abiertas, con todas las áreas asociadas y con todas las demás opciones de programación por defecto.

Los terminales "SW1" y "SW2" son salidas con las opciones "uso relé" y "domótica" activadas.

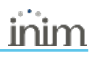

# <span id="page-20-0"></span>**4. Informaciones generales**

# <span id="page-20-1"></span>**4.1 Sobre este manual**

**Código del manual:** DCMIINS0FLEX2R2T

**Revisión:** 101

**Copyright:**El contenido de este manual es propiedad exclusiva de Inim Electronics S.r.l.. Está prohibida cualquier reproducción o modificación sin la autorización previa de Inim Electronics S.r.l.. Todos los derechos están reservados.

## <span id="page-20-2"></span>**4.2 Datos del fabricante**

**Fabricante:** Inim Flectronics S.r.l. **Planta de producción:** Centobuchi, via Dei Lavoratori 10 63076 Monteprandone (AP), Italy **Tel.:** +39 0735 705007 **Fax:** +39 0735 734912 **e-mail:** info@inim.biz **Web:** www.inim.biz

El personal autorizado por el fabricante para reparar o sustituir cualquier parte del sistema está autorizado para intervenir sólo en dispositivos comercializados con la marca Inim Electronics.

## <span id="page-20-3"></span>**4.3 Declaración de Conformidad UE simplificada**

El fabricante, Inim Electronics S.r.l., declara que el tipo de equipo de radiofrecuencia Flex2R/2T es conforme con la directiva 2014/53/UE. El texto completo de la declaración de conformidad UE puede consultarse en la siguiente dirección web: www.inim.biz.

# <span id="page-20-4"></span>**4.4 Garantía**

Inim Electronics S.r.l. garantiza al comprador original que este producto estará libre de defectos de material y mano de obra para su uso normal durante un periodo de 24 meses.

Debido al hecho de que Inim Electronics no realiza la instalación de este producto directamente, y debido a la posibilidad de que el producto sea utilizado con otros equipos no aprobados por Inim Electronics, no podemos garantizar el producto contra la pérdida de calidad, rendimiento o degradación de este producto o pManual de Instalación y Programaciónor daños que resulten del uso de productos, piezas u otros elementos reemplazables (como los consumibles) que no hayan sido hechos o recomendados por Inim Electronics. La obligación y responsabilidad del Vendedor bajo esta garantía está expresamente limitada a reparación o sustitución del producto, conforme el criterio del Vendedor, de aquellos productos que no cumplan las especificaciones. En ningún caso Inim Electronics será responsable ante el comprador o ante terceros, por cualquier pérdida o daño, sea directa o indirecta, como consecuencia directa del uso o accidental, incluyendo, sin limitación, cualesquiera daños por pérdida de beneficios, bienes robados, o reclamaciones por cualquier tercero ocasionadas por productos defectuosos o por la instalación o uso inapropiado o incorrecto de este producto.

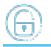

Esta garantía se aplica solamente a defectos en piezas y a la mano de obra que correspondan al uso normal. No cubre daños causados por utilización indebida o negligencia, daños causados por incendios, inundaciones, vientos o relámpagos, vandalismo, uso y desgaster.

Inim Electronics S.r.l. tendrá la opción entre reparar o sustituir cualquier producto defectuoso. La utilización indebida o para fines distintos a los aquí mencionados causará la anulación de esta garantía. Para obtener más información acerca de esta garantía, contacte con su distribuidor autorizado o visite nuestra página web.

## <span id="page-21-0"></span>**4.5 Garantía limitada**

Inim Electronics S.r.l.. no se hace responsable ante el comprador ni ninguna otra persona, por daños resultantes de almacenaje inadecuado, ni por el uso o manipulación indebidos de este producto.

La instalación de este Producto debe realizarse únicamente por personas indicadas por Inim Electronics. Dicha instalación debe hacerse de acuerdo con Nuestras instrucciones en el manual del producto.

# <span id="page-21-1"></span>**4.6 Documentación para los usuarios**

Las declaraciones de Prestación, Declaraciones de Conformidad y Certificados relativos a los productos Inim Electronics S.r.l. pueden descargarse gratuitamente de la dirección web www.inim.biz accediendo al área reservada y después seleccionando «Certificaciones» o también solicitarse a la dirección e-mail info@inim.biz o pedirse por correo ordinario a la dirección indicada en este manual.

Los manuales pueden descargarse gratuitamente de la dirección web www.inim.biz, previa autenticación individual con las propias credenciales, accediendo directamente a la página de cada producto.

# <span id="page-21-2"></span>**4.7 Eliminación del producto**

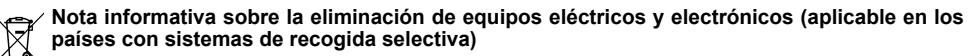

El símbolo del contenedor tachado que figura en el aparato o en el embalaje indica que el producto, al final de su vida útil, debe ser desechado por separado de los demás residuos. El usuario deberá, por tanto, llevar el equipo llegado al final de su vida a los centros municipales específicos de recogida selectiva para desechos electrotécnicos y electrónicos. Como alternativa a la gestión autónoma, es posible entregar el equipo que se desea eliminar al revendedor, cuando se adquiera un nuevo equipo de tipo equivalente. En los comercios de productos electrónicos con superficie de venta mínima de 400 m2 también es posible entregar gratuitamente, sin obligación de compra, los productos electrónicos con dimensiones inferiores a 25 cm que se deseen desechar. La adecuada recogida selectiva para enviar posteriormente el equipo desechado al reciclaje, al tratamiento y a la eliminación ambientalmente compatible, contribuye a evitar posibles efectos negativos en el medio ambiente y en la salud, y favorece la reutilización y/o reciclaje de los materiales de los que está compuesto el equipo.

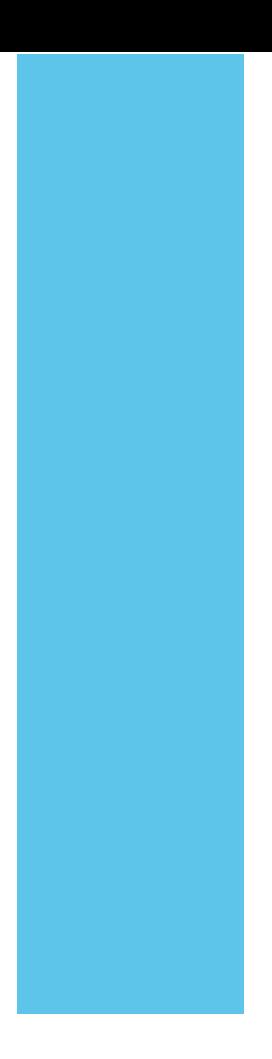

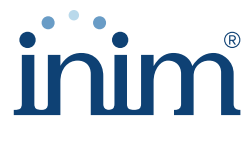

**Evolving Security** 

**Inim Electronics S.r.l.**

Via dei Lavoratori 10, Loc. Centobuchi 63076 Monteprandone (AP) I TALY Tel. +39 0735 705007 \_ Fax +39 0735 704912

info@inim.biz \_ **www.inim.biz**

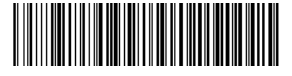

DCMIINS0FLEX2R2T-101-20210526